# Odyssey Public Access Computer Instructions

The public may use the public access computer(s) to perform research within the Statewide Odyssey Case Management System. Please try and limit your time to approximately 15 minutes if others are waiting to use the computer. To launch the application (if not already up), click on the Internet Explorer icon in the lower left hand portion of your screen.

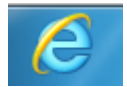

### Important items of note:

- Search restricted to Case Number. If you do not have the case number, you will need to request it from the Clerk of Courts and pay any applicable search fee.
- Confidential, sealed, closed and juvenile cases are not available.
	- $\circ$  If you wish to view confidential documents, please contact the Clerks office.
- Users are not allowed to plug in a flash drive, or any external memory device, to the computer, these ports have been disabled.

## Enter the following login credentials (case sensitive):

Login: UJSDoc Password: Query

## Printing:

- The cost to print is 20 cents per page. Documents will print directly to the Clerk's office. Please contact the Clerk once you are finishing printing to retrieve and pay for your documents.

## Additional Website Access:

There are a limited number of additional sites the public access system:

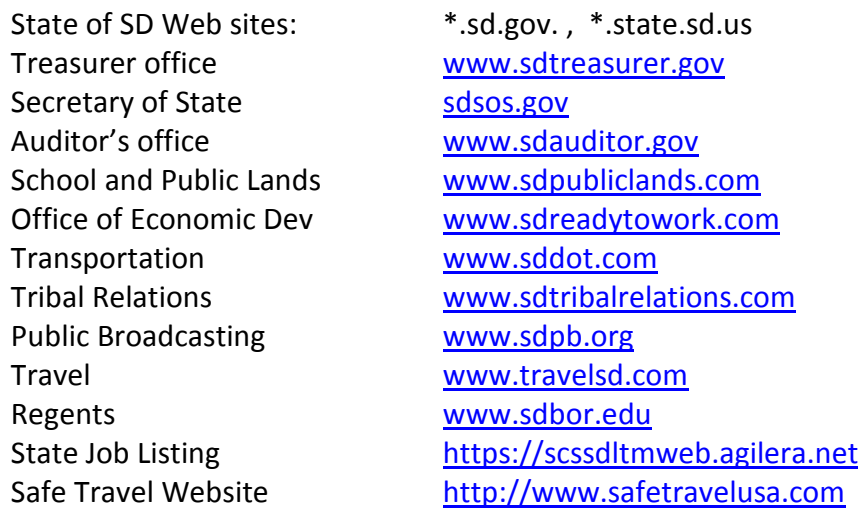

## Troubleshooting:

If you are having issues, you can try the following steps:

- Close down Internet Explorer and bring it back up.
- Reboot the computer by clicking on the Windows icon in the lower left hand portion of the screen and selecting "Restart"

• Once logged on, select All Odyssey Counties or a specific county, click Case Records South Dakota Judicial Circuits

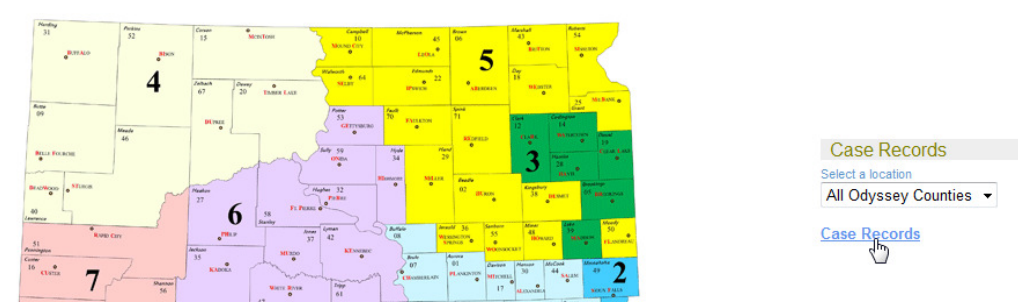

• Will need to have the case number to search

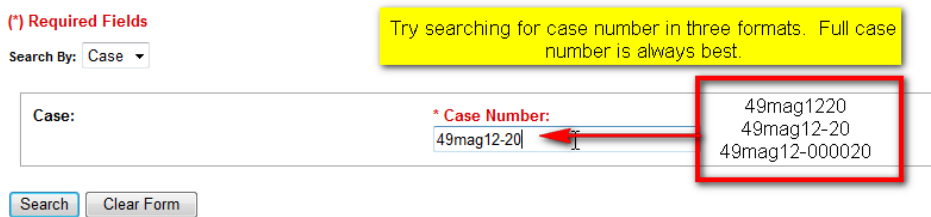

Click on the blue hyperlink for the case number.

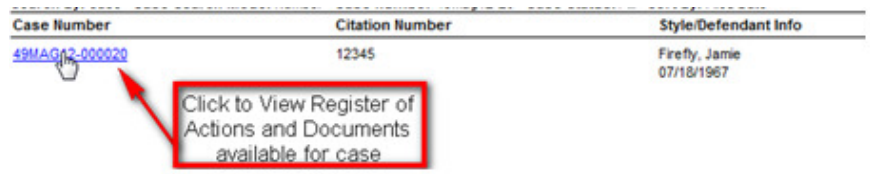

• From Register of Actions, click Images to get a list of Documents attached to the case.

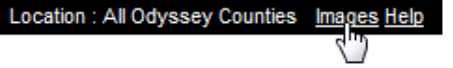

• Click on the blue hyperlink corresponding with the document you wish to view/print.

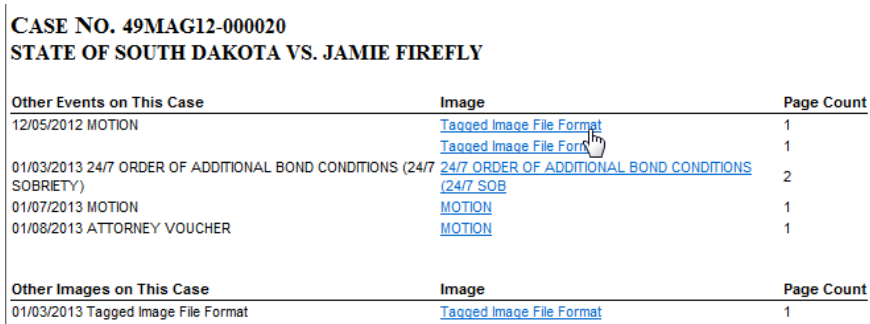

• Once opened you can select Print, use arrow keys at bottom to scroll through pages, and click the "x" in the upper right hand corner to close the document.

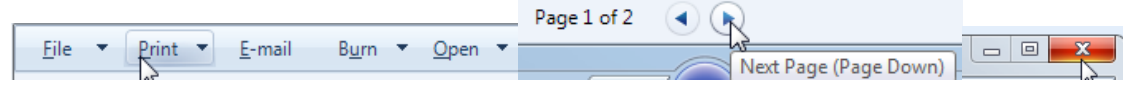

Logout or start a New Search.

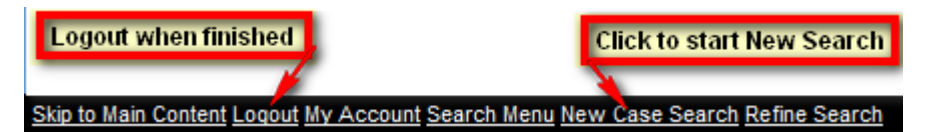